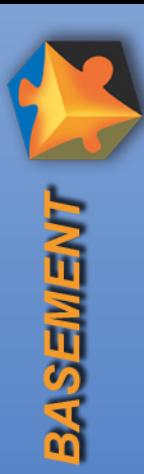

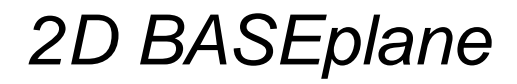

#### **Pre- und Postprocessing**

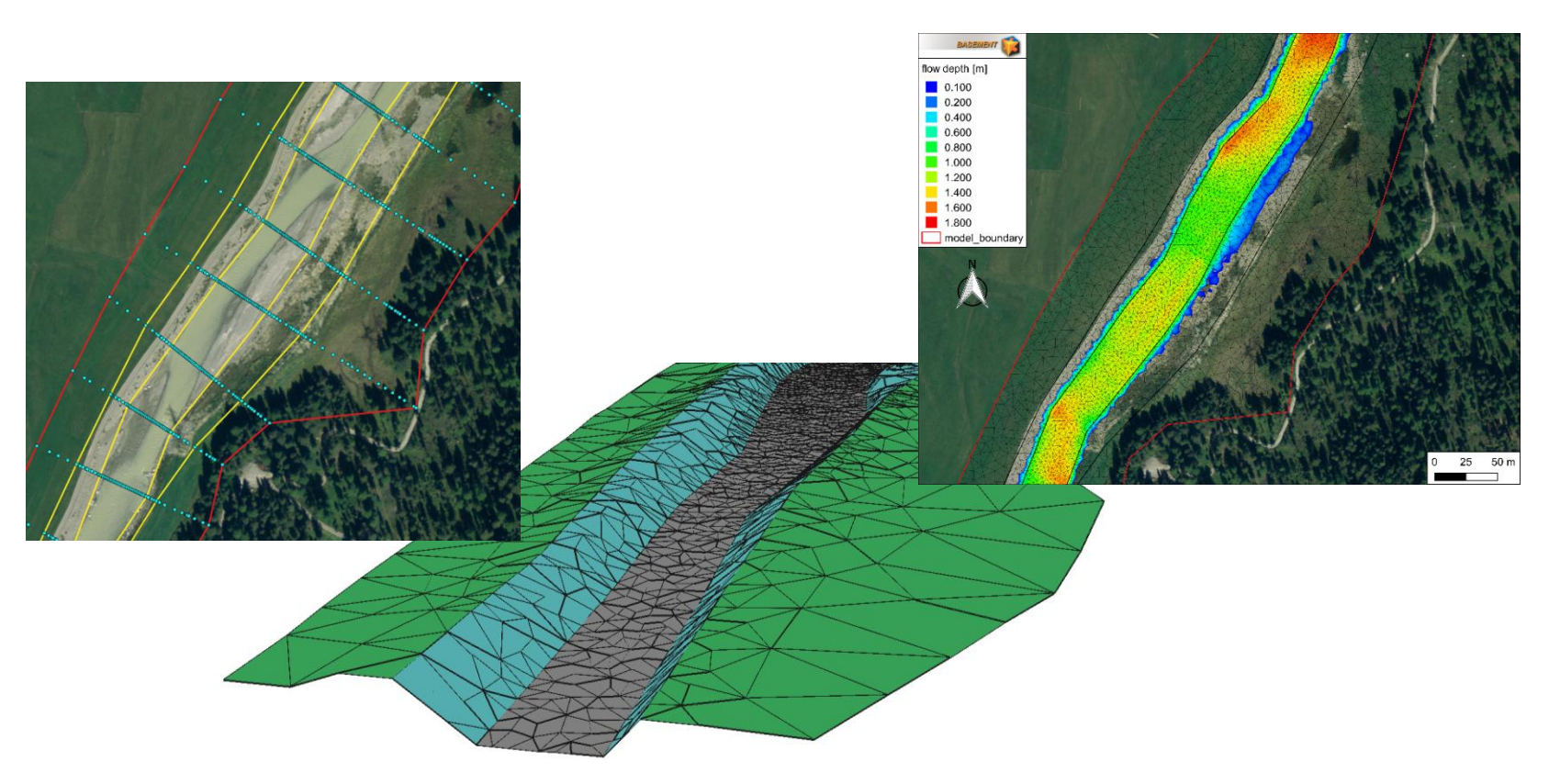

**Stephan Kammerer** (kammerer@vaw.baug.ethz.ch)

**Rapperswil, 27. Januar 2016**

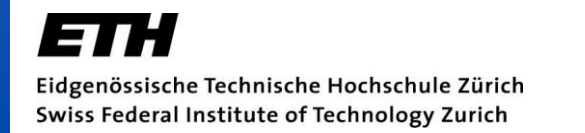

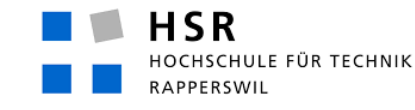

Laboratory of Hydraulics, **Hydrology and Glaciology** 

FHO Fachhochschule Ostschweiz

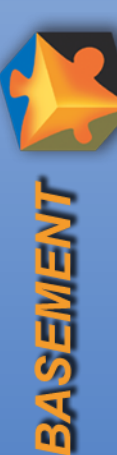

#### **Inhalt**

2D Preprocessing QGIS BASEmesh

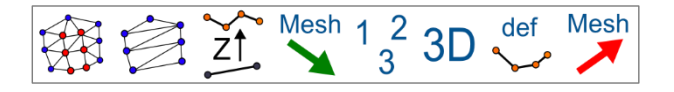

2D Postprocessing C QGIS Crayfish

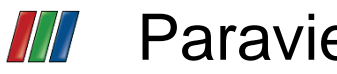

Paraview

27/01/15 kas

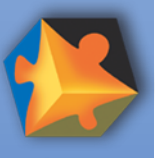

**TINEMAS** 

#### **Übersicht der Arbeitsschritte**

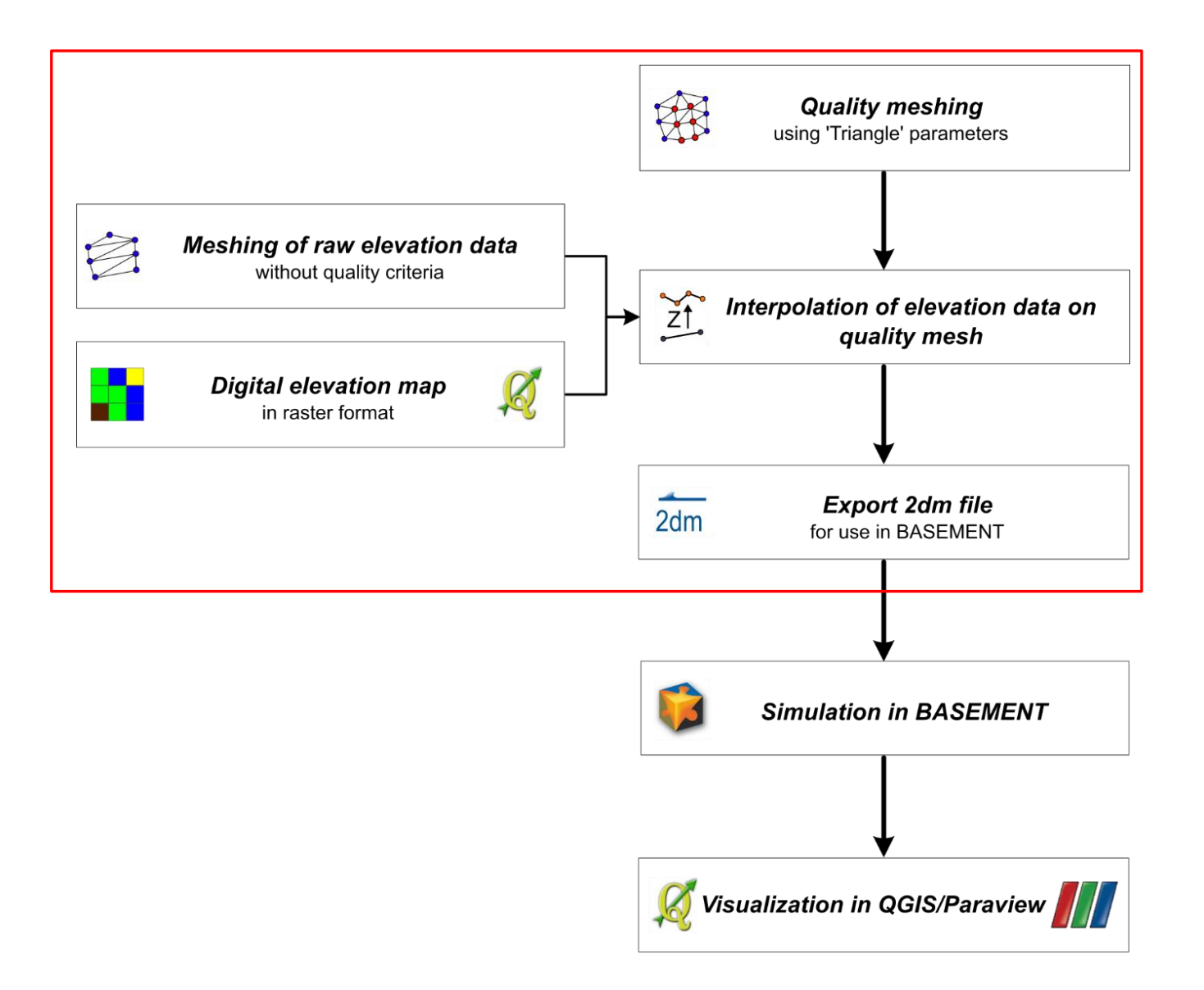

 $\frac{R}{2}$  2D Pre- und Postprocessing 2D Pre- und Postprocessing 27/01/16

kas

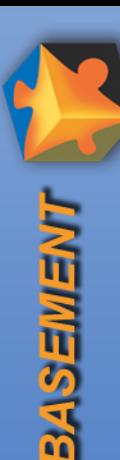

#### **BASEmesh – Einführung**

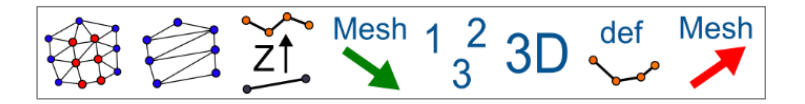

- **Python Plug-In für open source software QGIS**
- Entwickelt an der VAW
- **Aktuelle Version: BASEmesh v1.3**
- BASEmesh v1.4 mit zusätzlichen Funktionen und aktualisierter **Dokumentation**

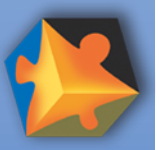

**TINEMIES PS PS** 

## **BASEmesh – Quality meshing**

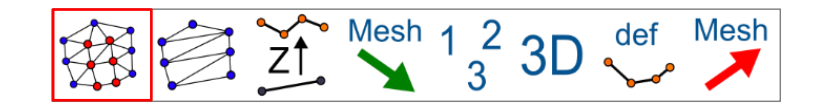

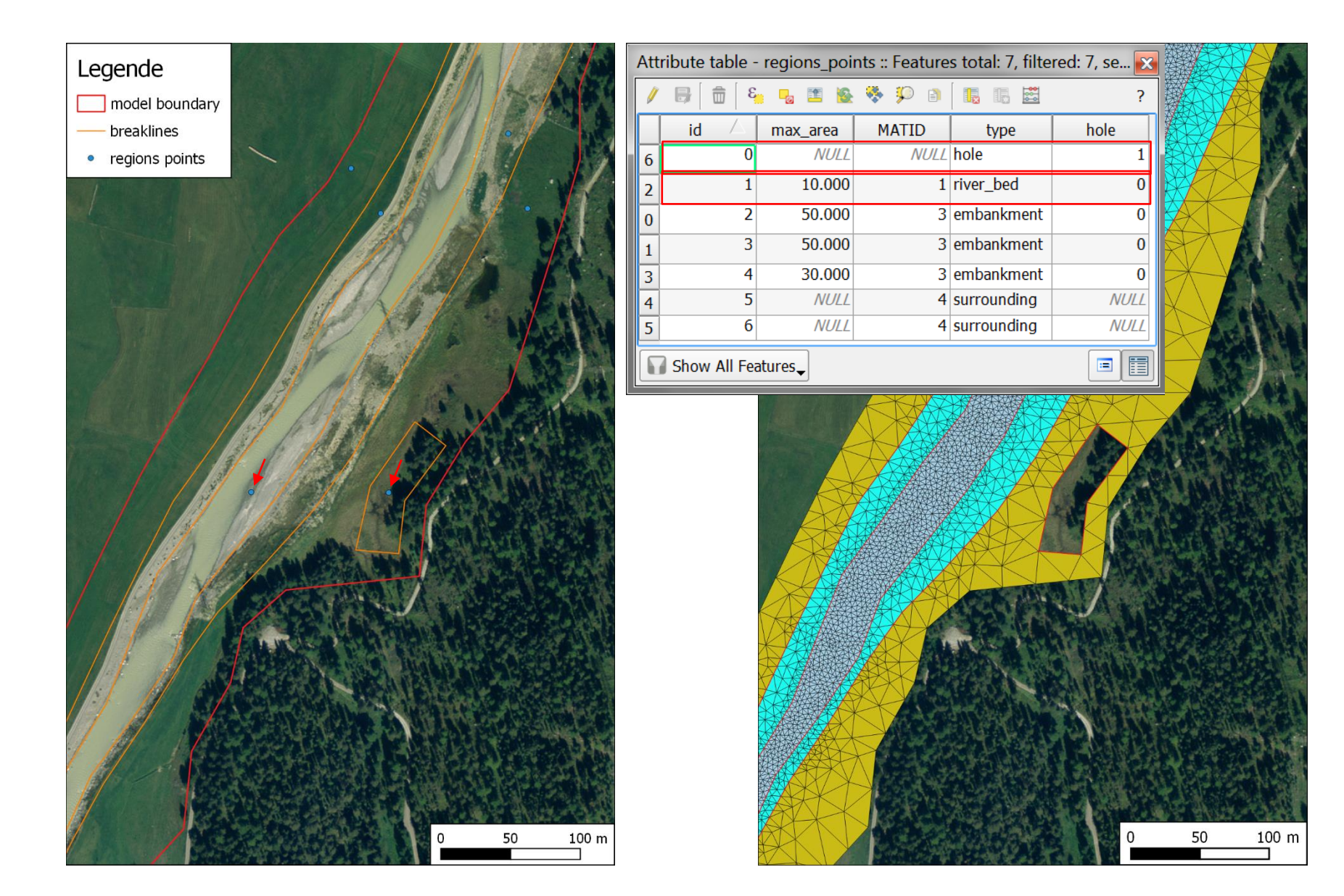

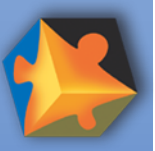

### **BASEmesh – Quality meshing**

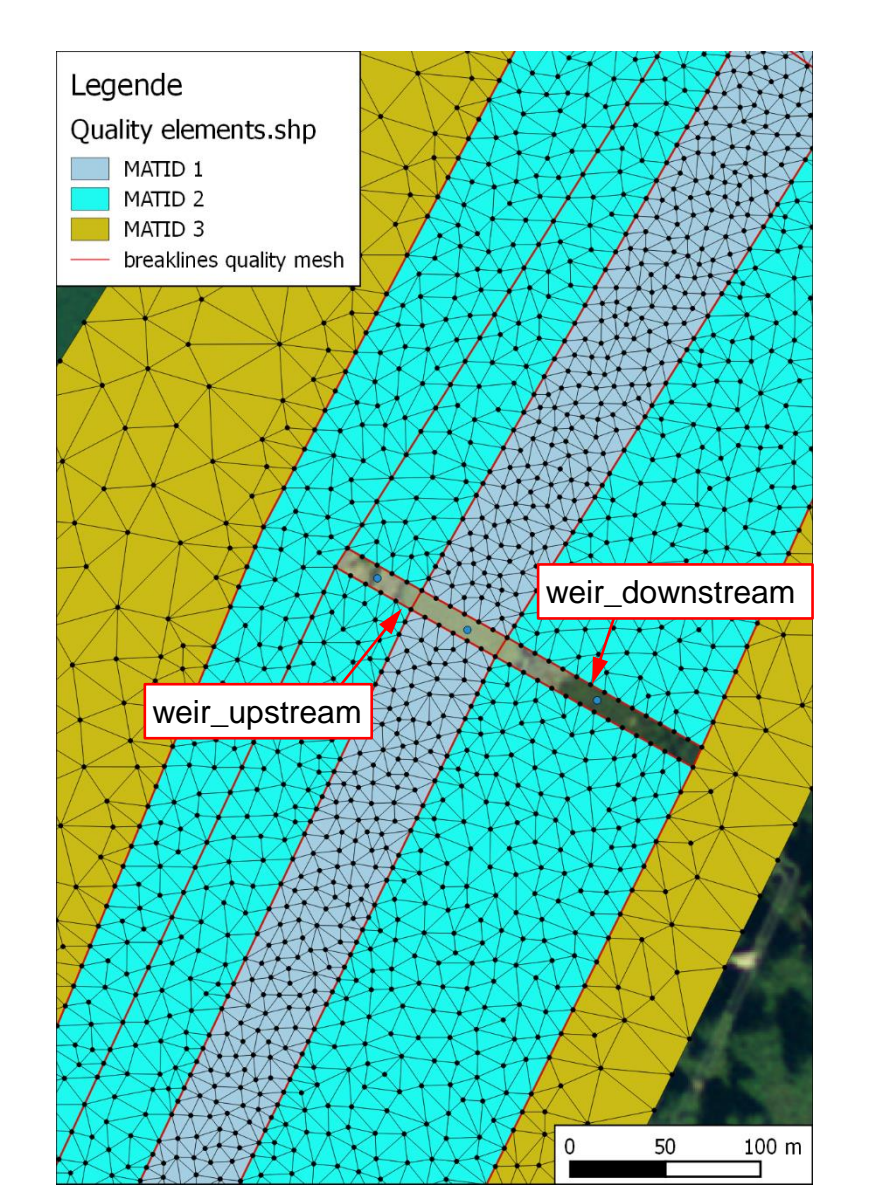

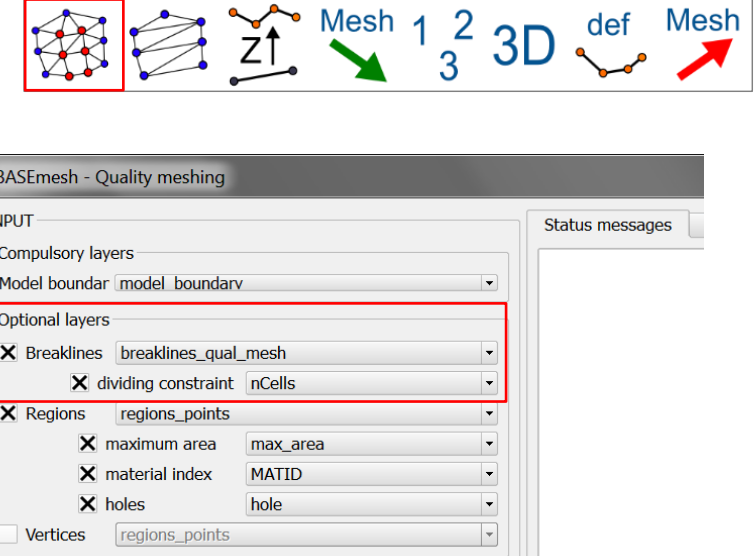

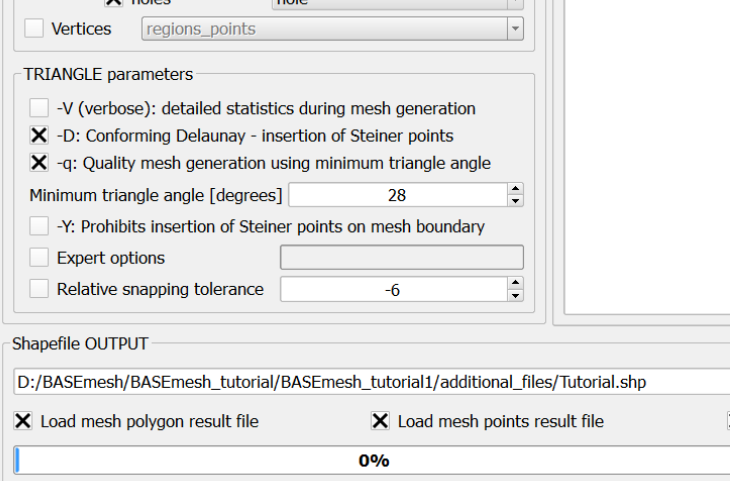

#### **Ziel:** Anzahl Elemente entlang von Bruchkanten festlegen  $\rightarrow$  verfügbar in neuer Version 1.4

NEWESPE

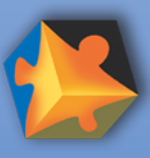

**BASEMENT** 

# **BASEmesh – Elevation meshing**  $\frac{1}{2}$  $\frac{1}{2}$  $\frac{1}{2}$  $\frac{1}{2}$  $\frac{2}{3}$  **3D**  $\frac{1}{2}$  **Mesh**

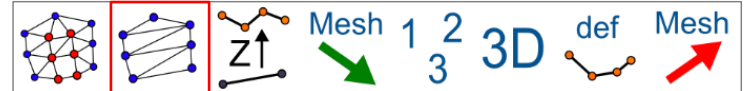

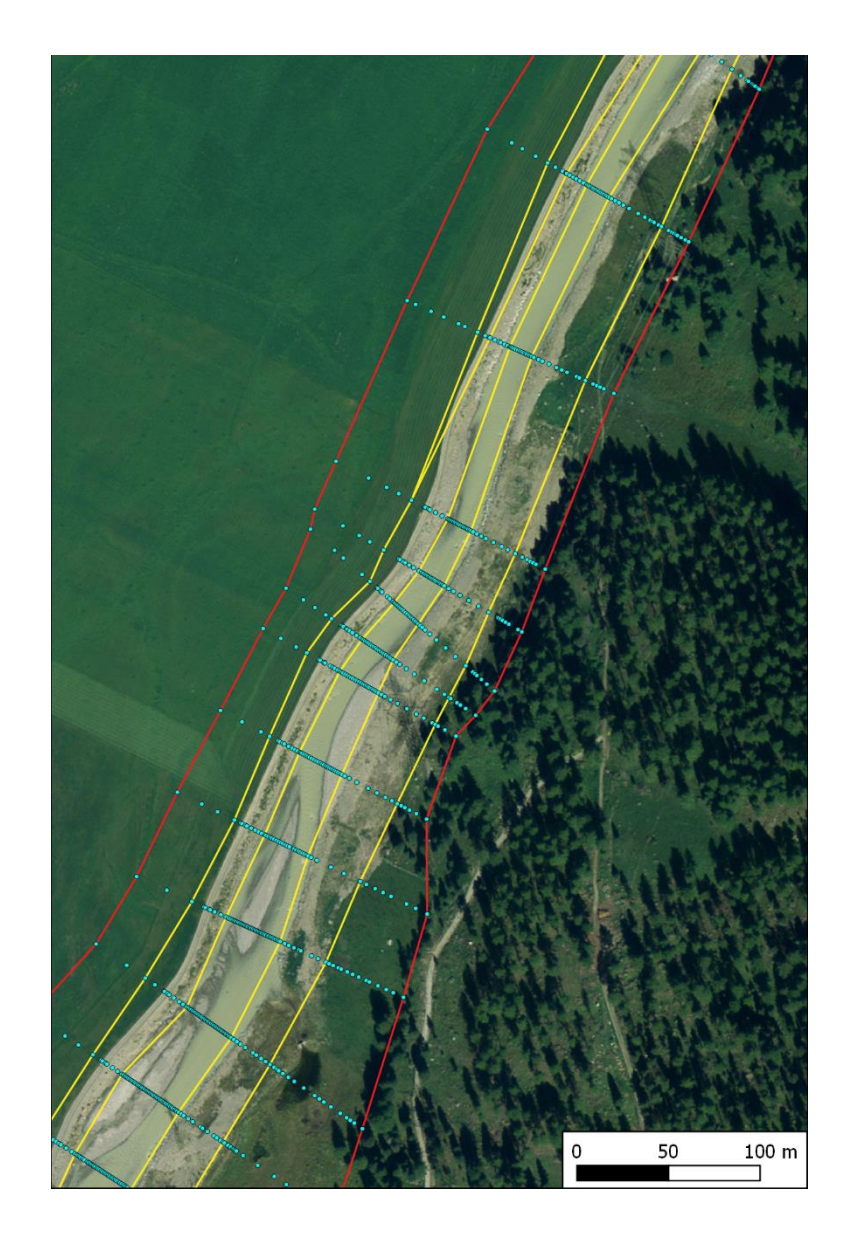

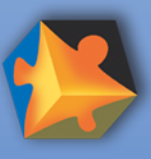

## **BASEmesh – Elevation meshing**  $\frac{1}{2}$  $\frac{1}{2}$  $\frac{1}{2}$  $\frac{1}{3}$  $\frac{2}{3}$  **3D**  $\frac{1}{2}$  **Mesh**

50

100 m

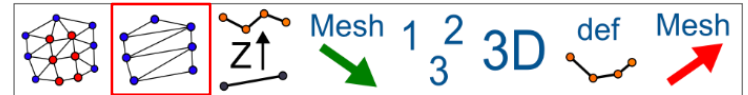

50

100 m

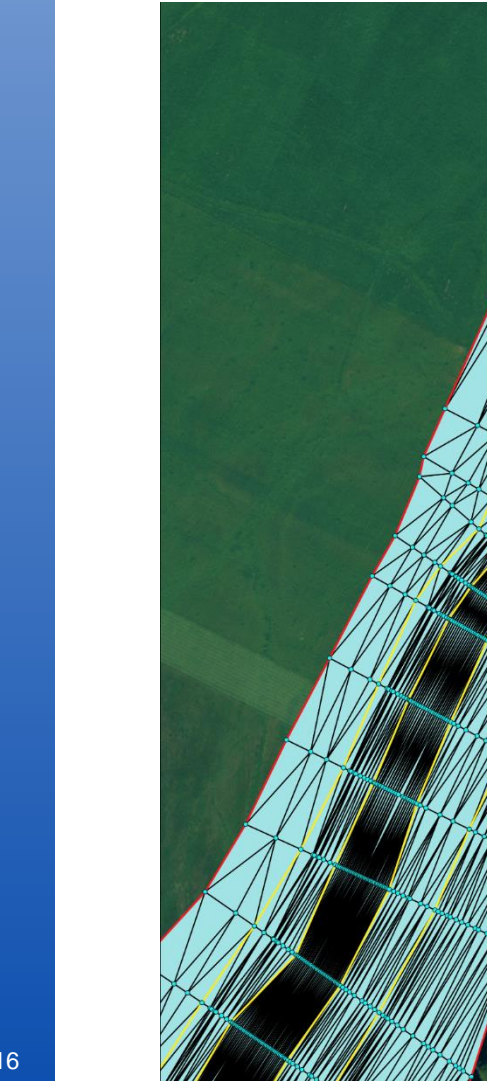

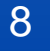

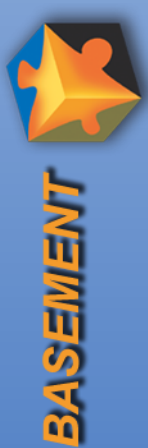

#### **BASEmesh – 3D preview**

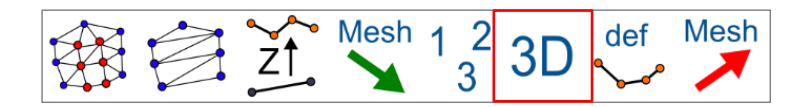

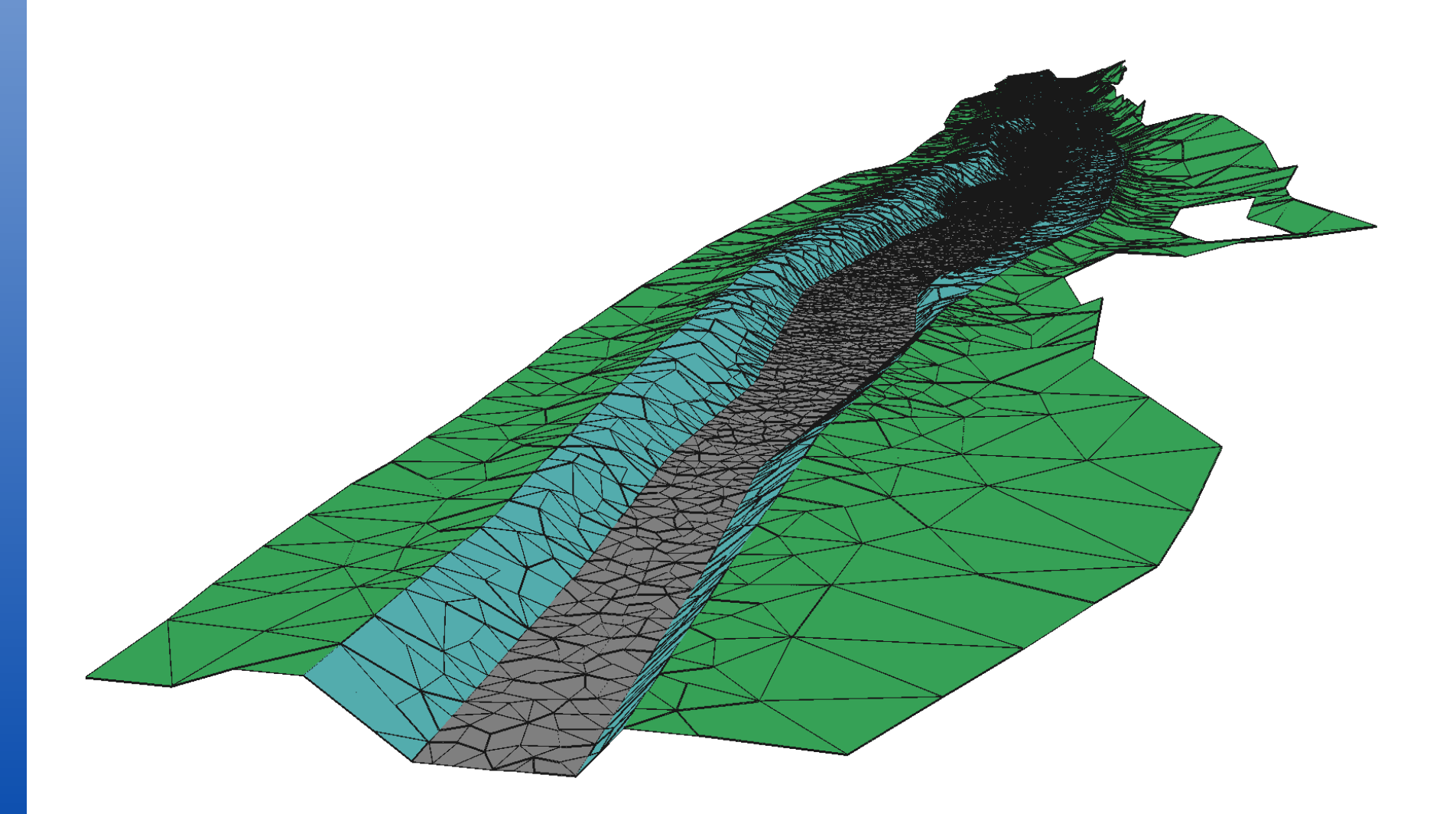

Preprocessing QGIS BASEmesh  $\frac{\overline{x}}{\overline{x}}$  Preprocessing QGIS BASEmesh

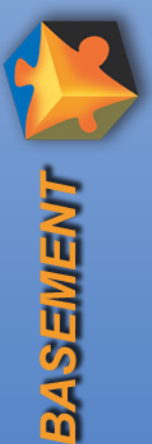

#### **Übersicht der Arbeitsschritte**

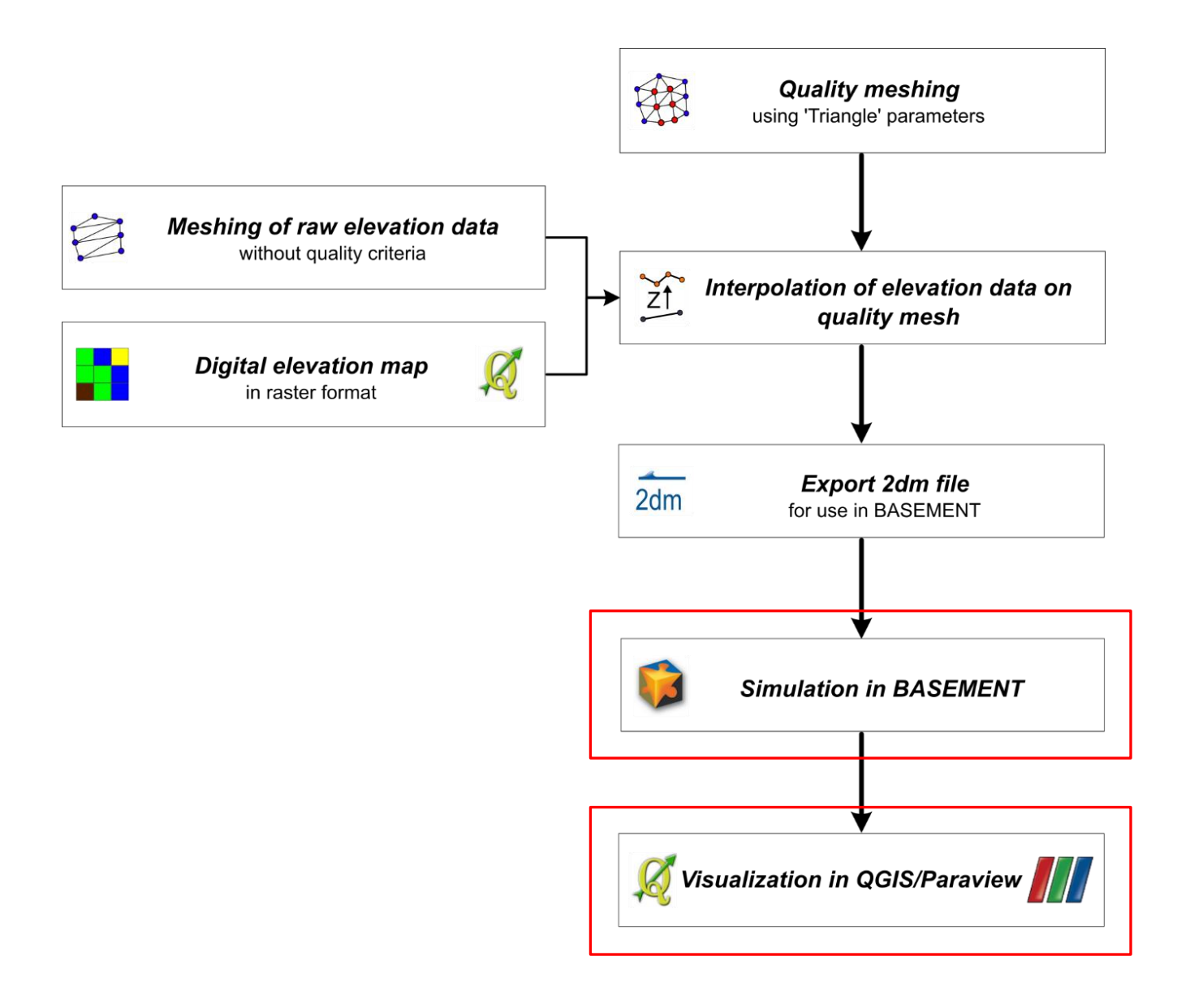

 $\frac{R}{2}$  2D Pre- und Postprocessing 2D Pre- und Postprocessing

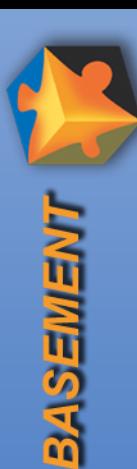

#### **QGIS Crayfish – Einführung**

- **Plug-In für open source software QGIS**
- **Entwickelt durch Lutra Consulting (GB)**
- Aktuelle Version: Crayfish 2.1.3
- Weiterentwicklung in Zusammenarbeit mit der VAW

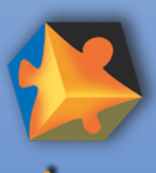

**BASEWENT** 

12

27/01/16

kas

 $\frac{\overline{x}}{\overline{x}}$  Postprocessing QGIS Crayfish

Postprocessing QGIS Crayfish

### **QGIS Crayfish – Crayfish Viewer**

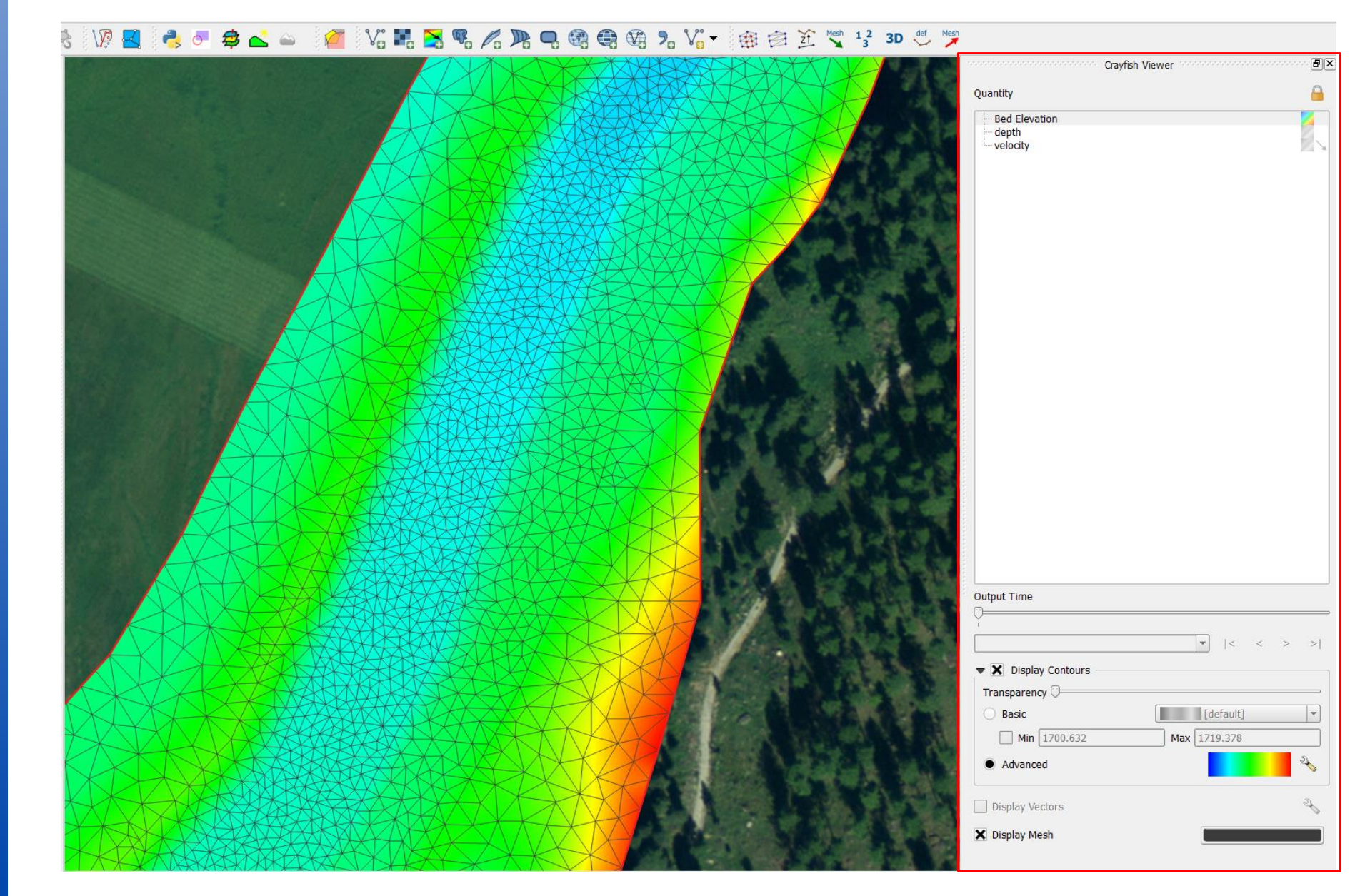

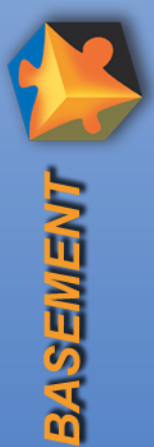

#### **QGIS Crayfish – Crayfish Viewer**

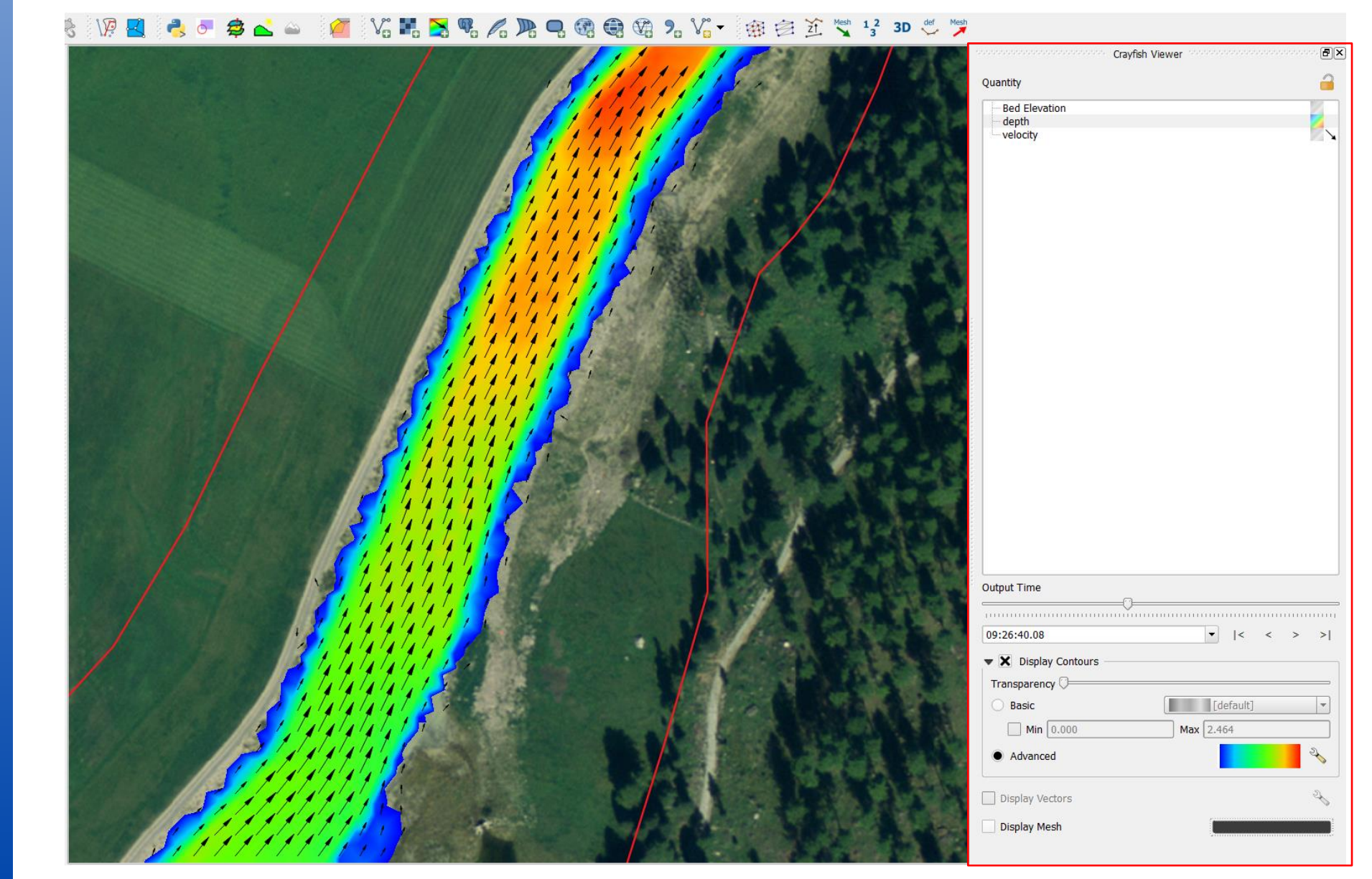

27/01/16

kas

 $\frac{\overline{x}}{\overline{x}}$  Postprocessing QGIS Crayfish

Postprocessing QGIS Crayfish

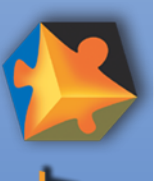

**BASEWEN** 

## **QGIS Crayfish – Karten exportieren**

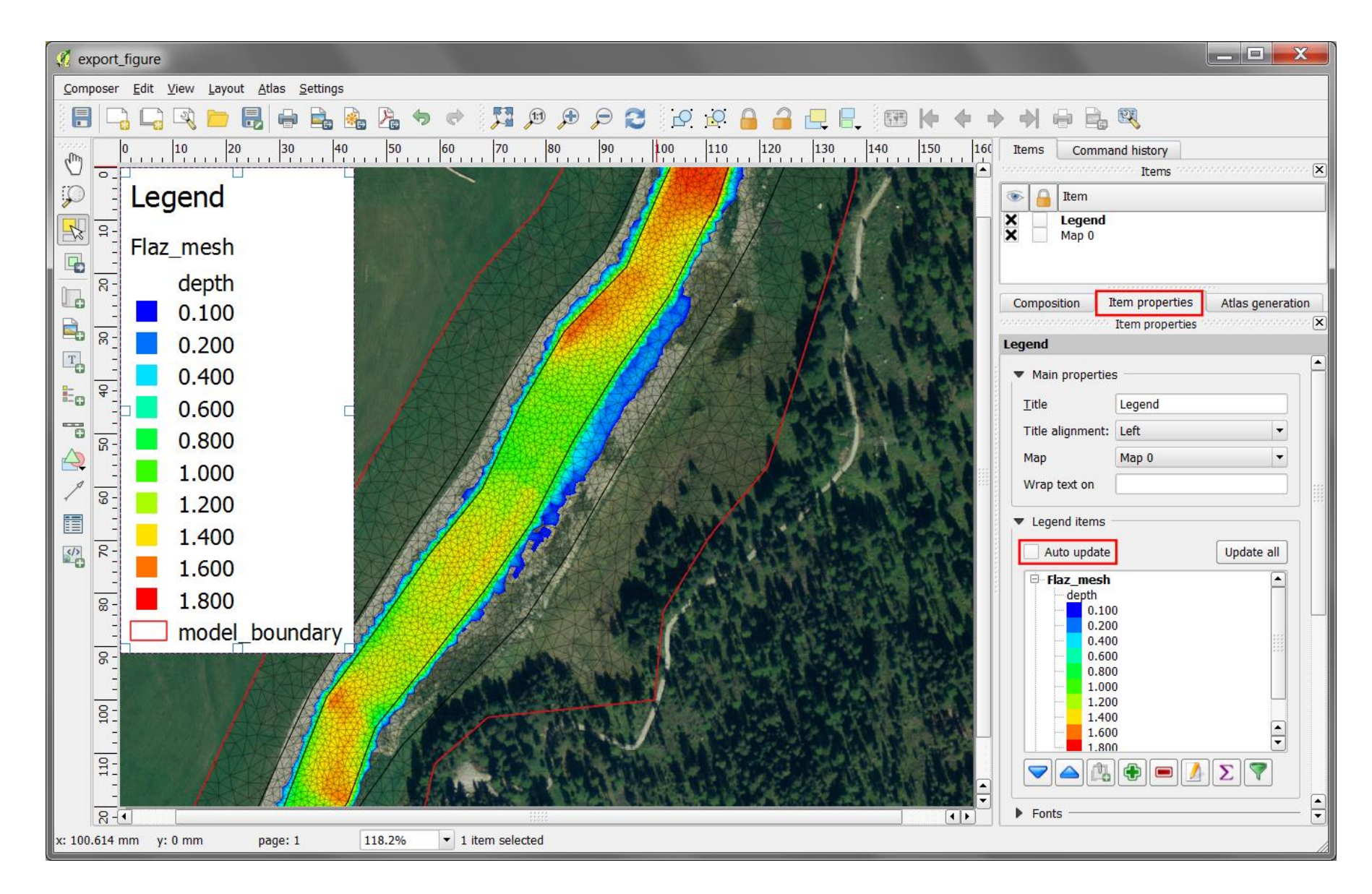

Postprocessing QGIS Crayfish  $\frac{\overline{x}}{\overline{x}}$  Postprocessing QGIS Crayfish

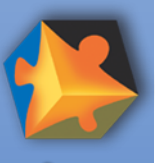

**BASEMENT** 

#### **QGIS Crayfish – Karten exportieren**

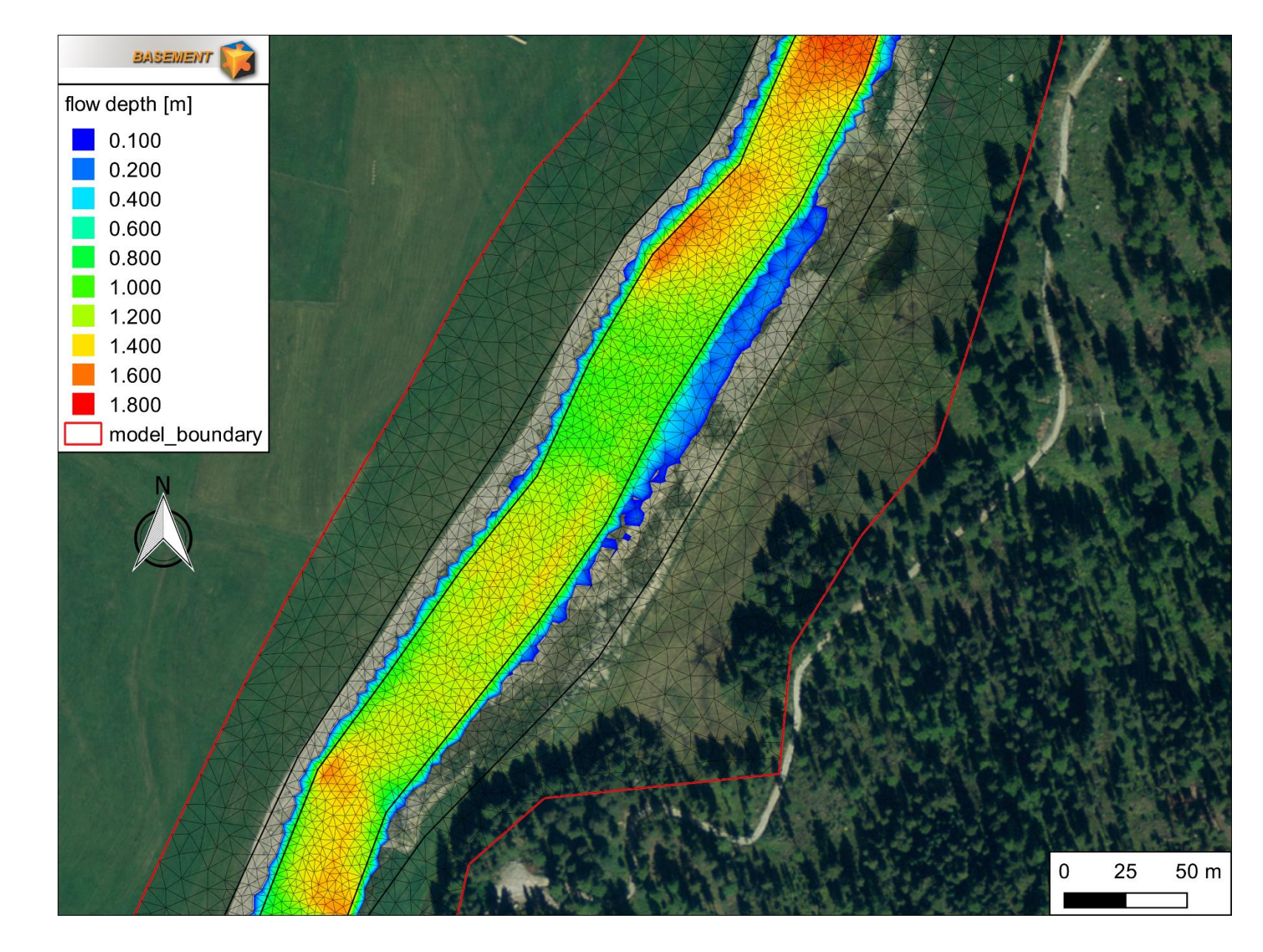

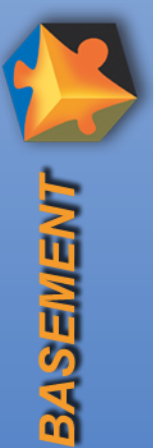

#### **QGIS Crayfish – Animationen exportieren**

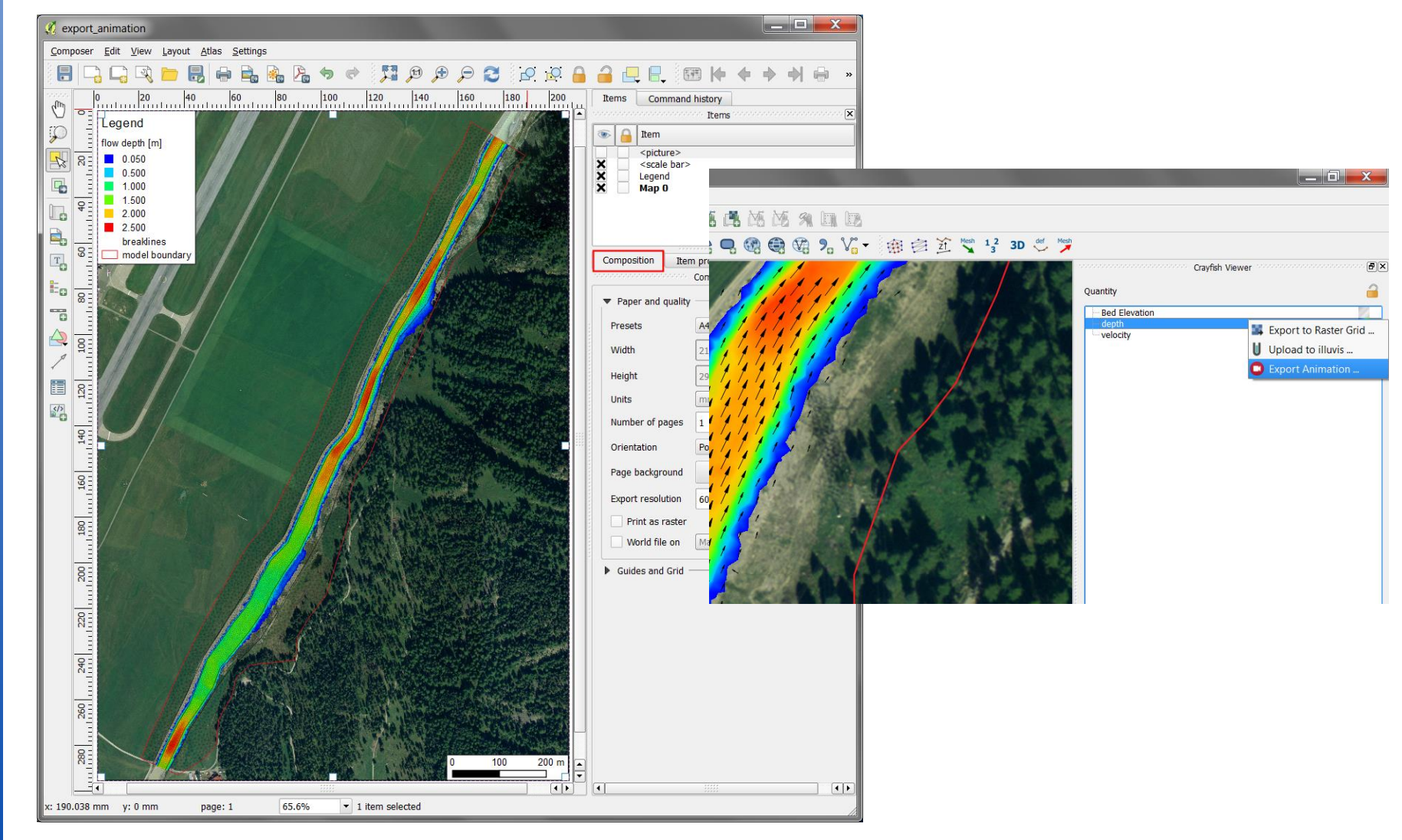

 $\frac{\overline{x}}{\overline{x}}$  Postprocessing QGIS Crayfish 27/01/16 kas

Postprocessing QGIS Crayfish

## **QGIS Crayfish – Animationen exportieren**

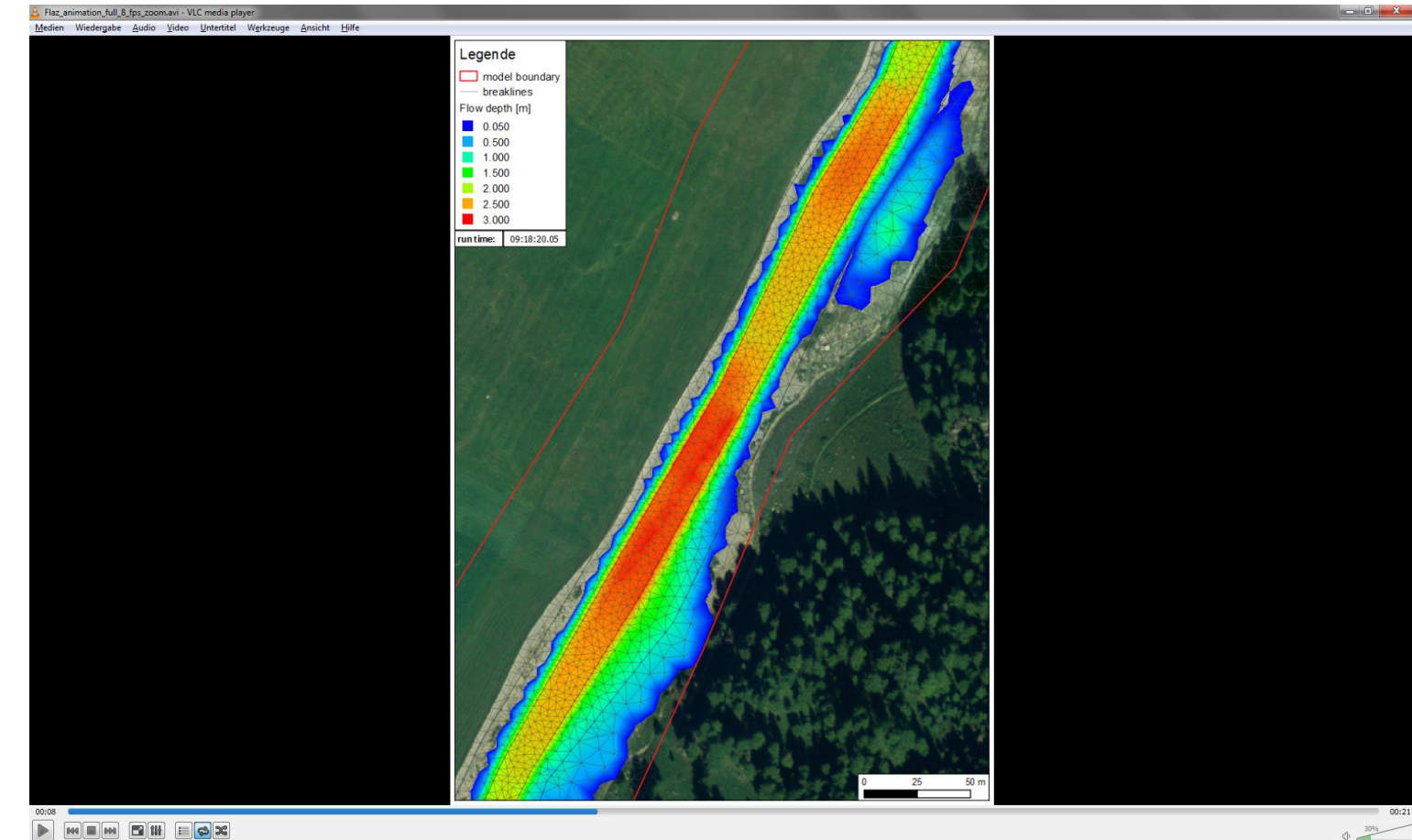

Animation abspielen  $\rightarrow$  VLC player

**BASEWENT** 

17

27/01/16

kas

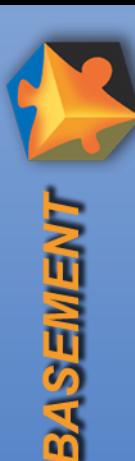

- Open source software zur Visualisierung von 2D und 3D Datensätzen
- Besonders geeignet für sehr grosse Datensätze
- Gemeinschaftsentwicklung von Kitware und dem Los Alamos National Laboratory
- **Aktuell Version: Paraview 5.0**

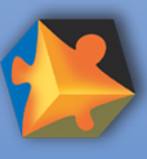

**TINEWAS** 

#### **Paraview – Benutzeroberfläche**

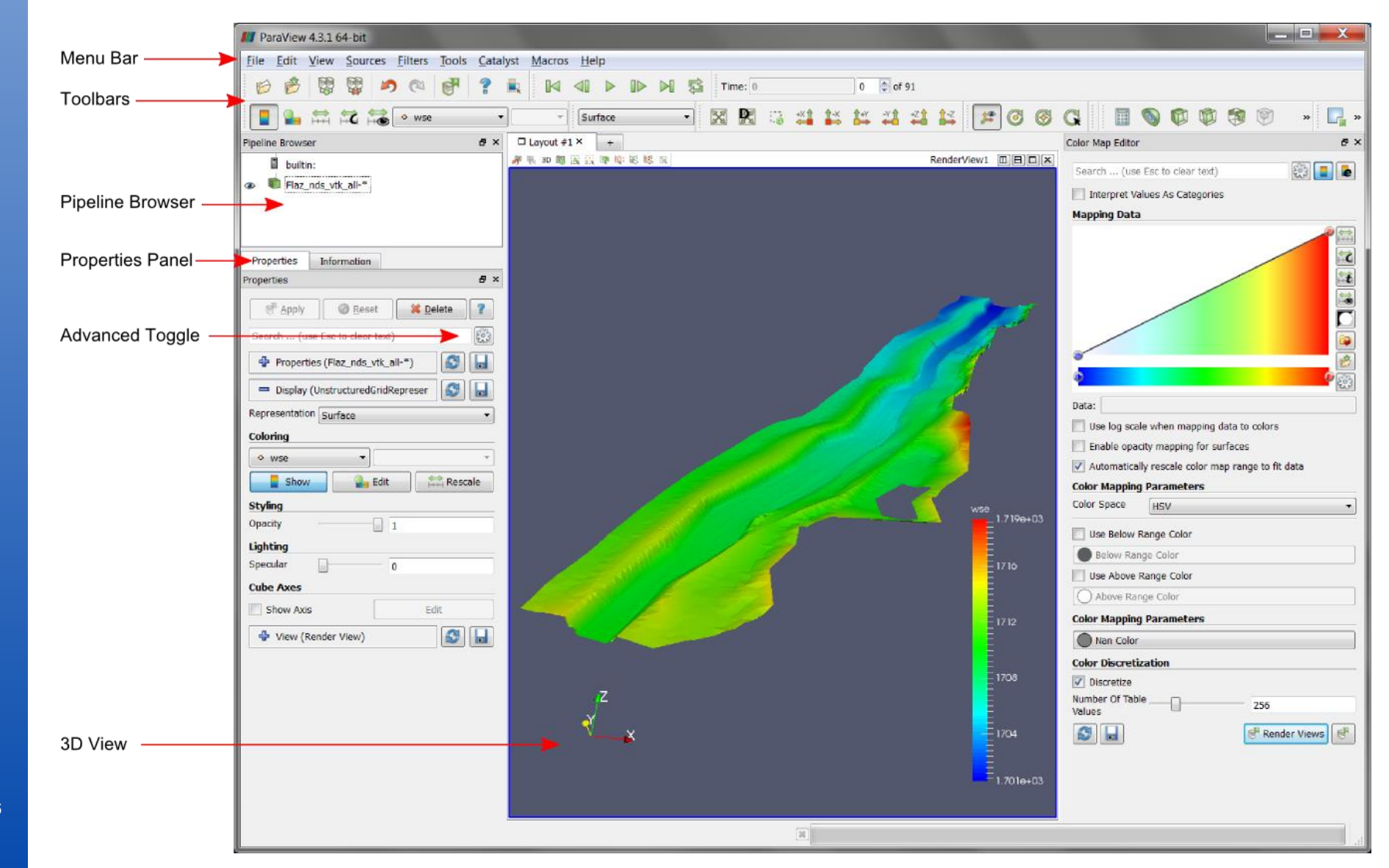

19

Postprocessing Paraview

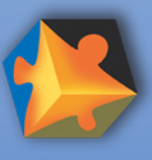

**TINEMISSING** 

#### **Paraview – Anwendung von Filtern**

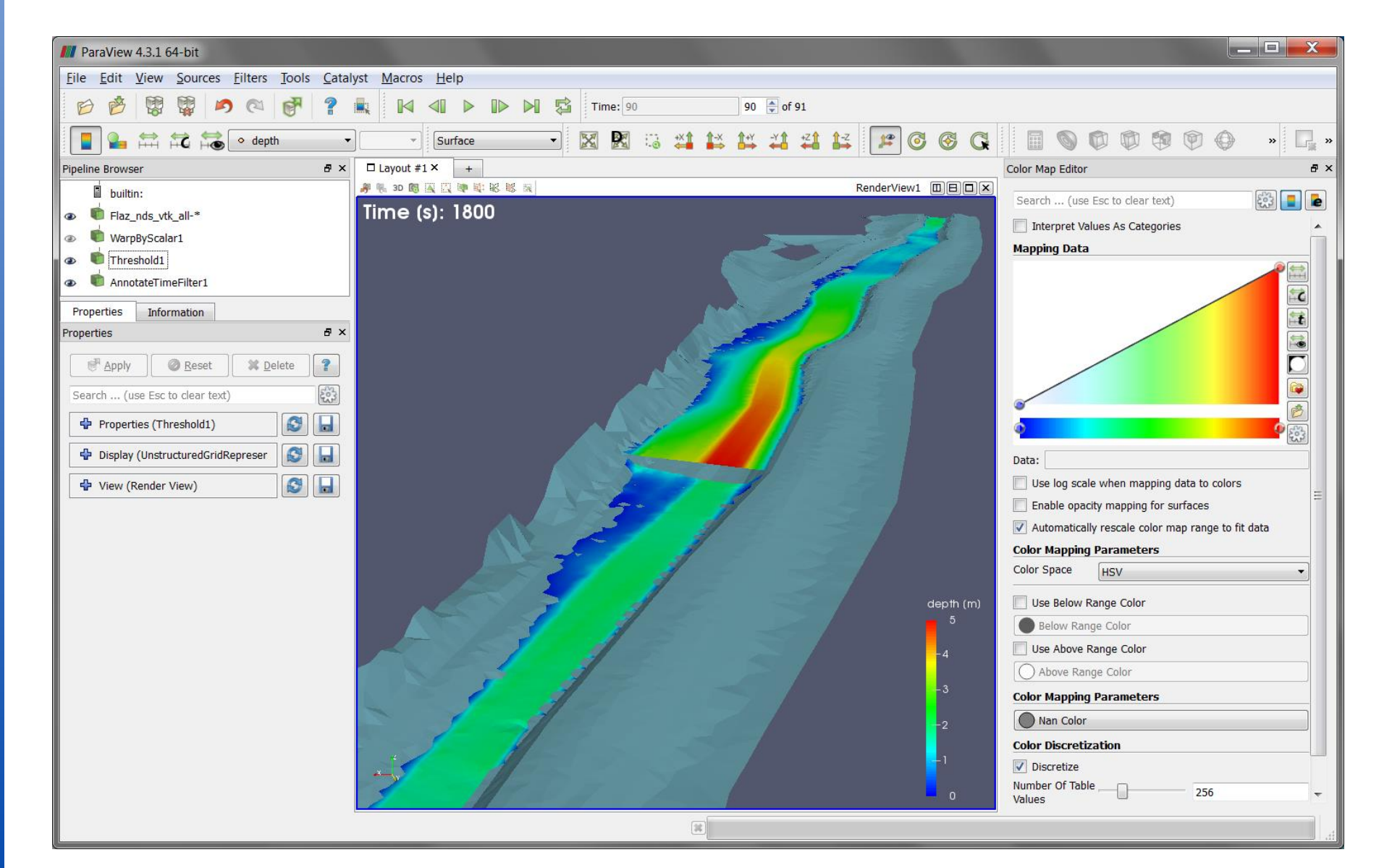

27/01/16

kas

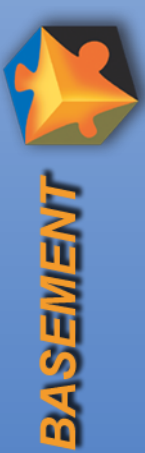

#### **Paraview – Animationen exportieren**

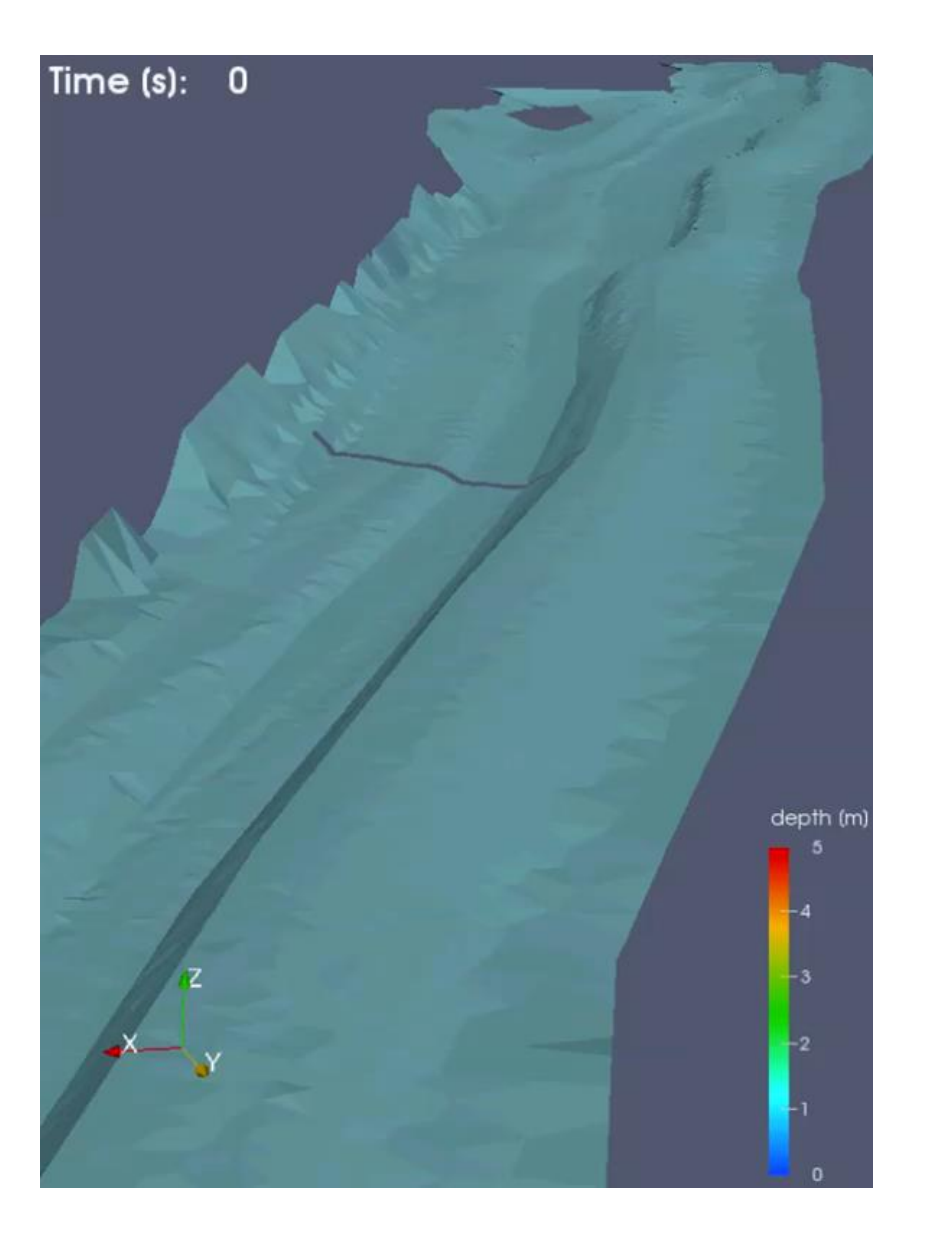

Postprocessing Paraview **k** astprocessing Paraview

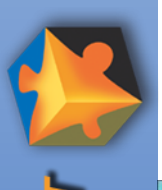

#### **Ende**

Vielen Dank für Ihre Aufmerksamkeit!

Fragen?

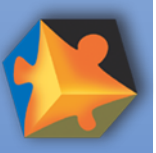

## **BASEmesh – Extract Stringdefs**  $\frac{1}{2}$   $\frac{1}{2}$   $\frac{1}{2}$   $\frac{1}{3}$   $\frac{2}{3}$   $\frac{3}{2}$   $\frac{1}{3}$   $\frac{2}{3}$   $\frac{1}{3}$   $\frac{3}{2}$

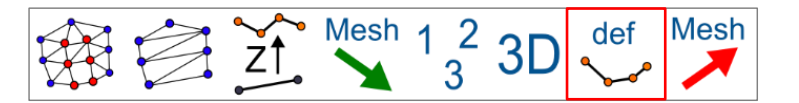

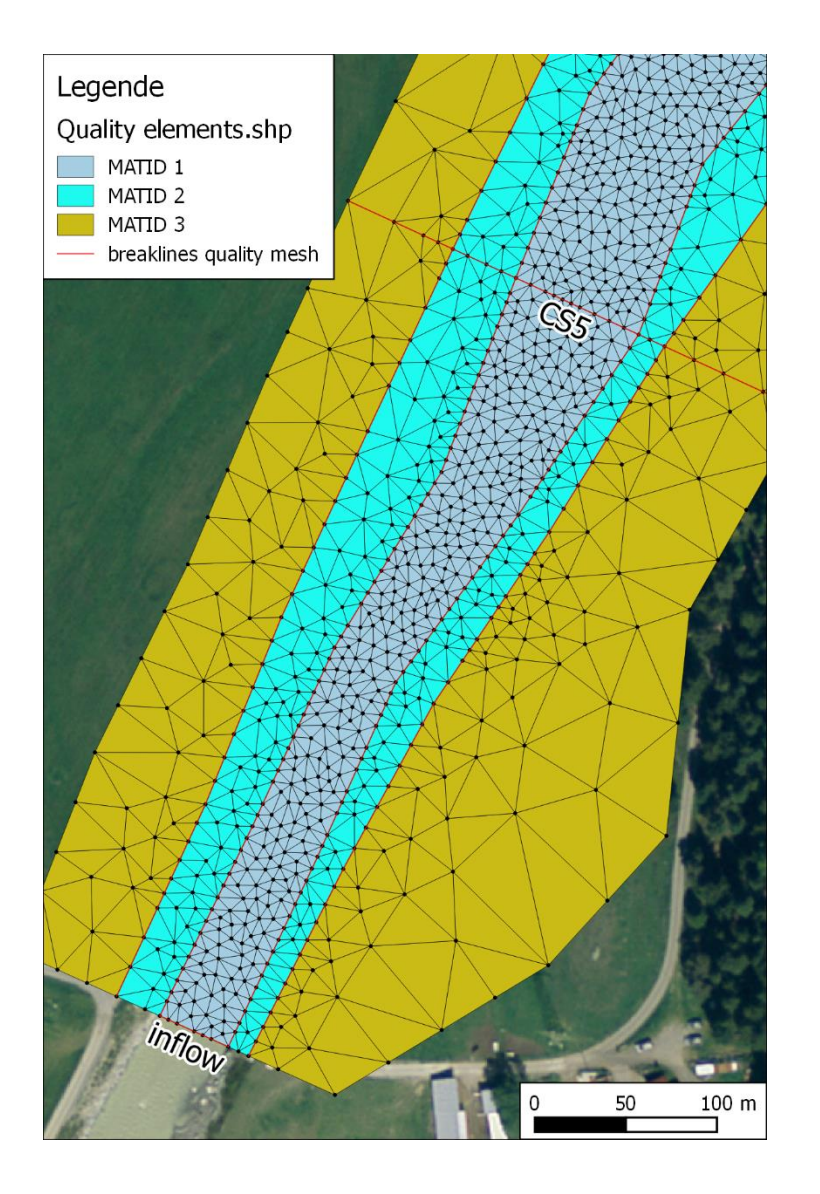

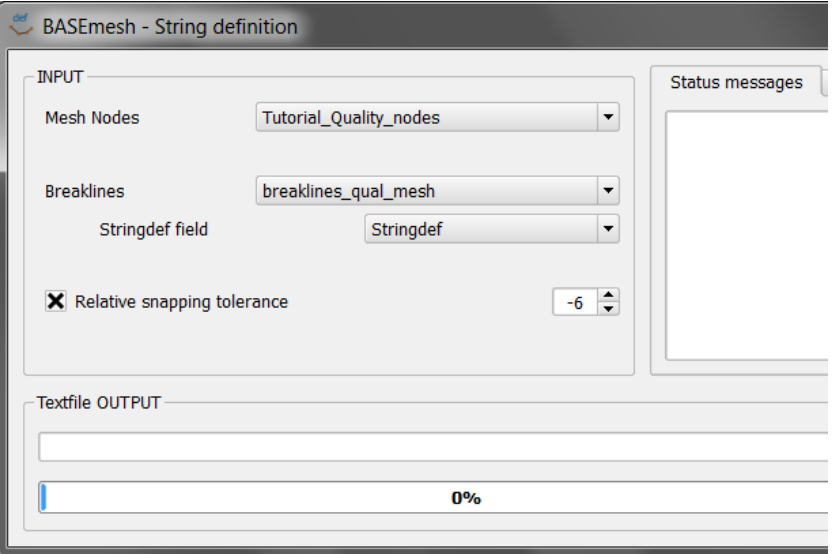

23

27/01/16

kas

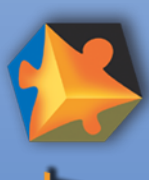

#### **BASEMENT output format**

Format sms für QGIS Crayfish **C** Format vtk für Paraview

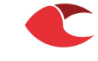

#### D:/BASEMENT/SVN\_documentation/simtests/tutorials/Flaz\_hydraulic\_instationary/input/run.bmc - BAS... Eile Tools Input Structure SPECIAL\_OUTPUT **AVEO** ▲ BASEMENT New Tags/Blocks **PROJECT** Add Tag - (25) available - $\overline{\cdot}$  0 ▲ DOMAIN **PARALLEL** type PHYSICAL\_PROPERTIES 4 BASEPLANE\_2D (Flaz) node\_centered  $\cdot$   $\circ$   $\circ$   $\bullet$   $\circ$ **D** GEOMETRY format **D** HYDRAULICS **TIMESTEP**  $\blacksquare$ sms ▲ OUTPUT values SPECIAL\_OUTPUT (BASEviz) SPECIAL\_OUTPUT (node\_centered) depth SPECIAL\_OUTPUT (balance) velocity wse SPECIAL\_OUTPUT (boundary\_hist... **AVEO** SPECIAL\_OUTPUT (element\_histo... output\_time\_step **AVEO** 1000

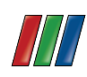

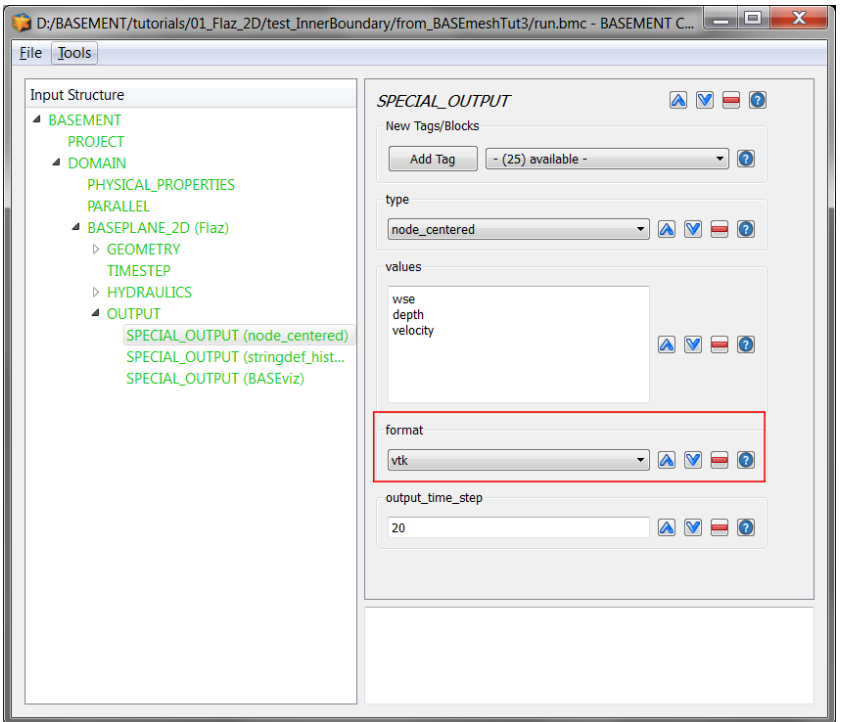

<sub>kas</sub> Anhang Diskussion 27/01/16 kas

Anhang Diskussion

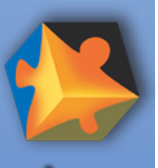

**BASEMENT** 

#### **QGIS Crayfish – Outlook**

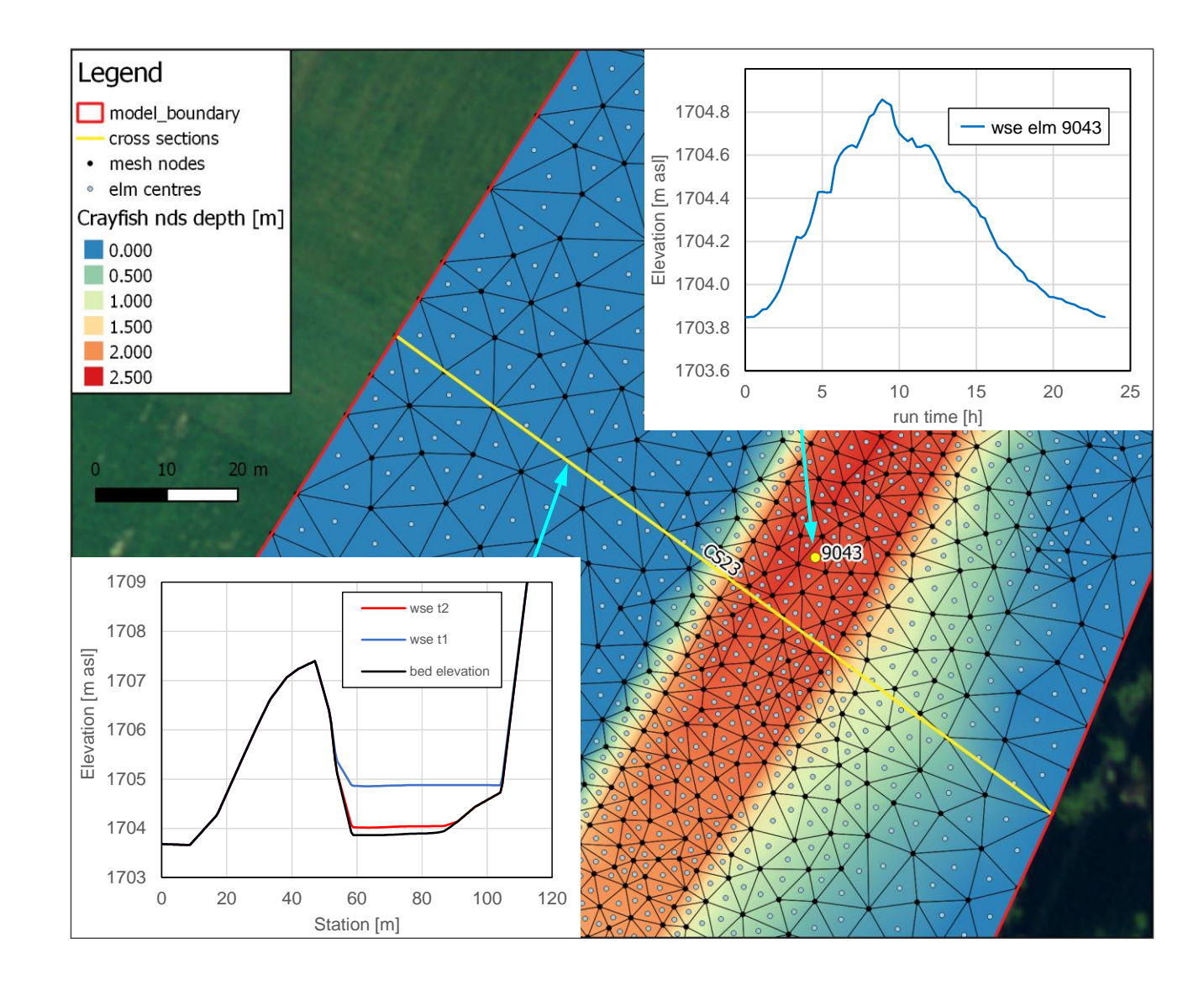

Anhang Diskussion <sub>kas</sub> Anhang Diskussion